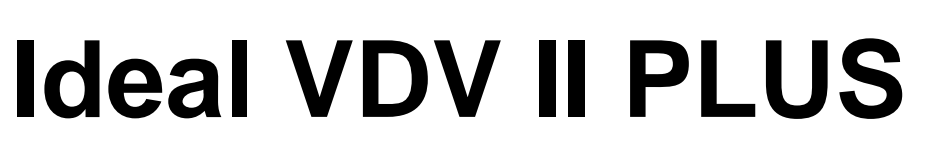

Dansk manual Side 4 – 10 Norsk brukerveiledning Svensk manual Sida 18 - 24 English usermanual

EAN: 5706445471461

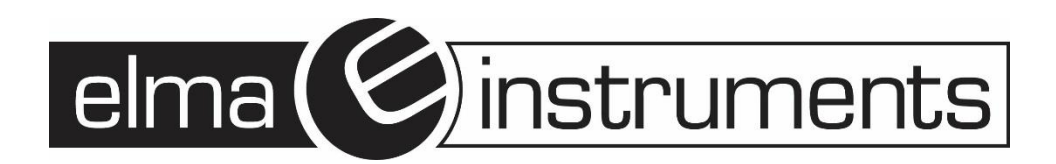

### Indhold

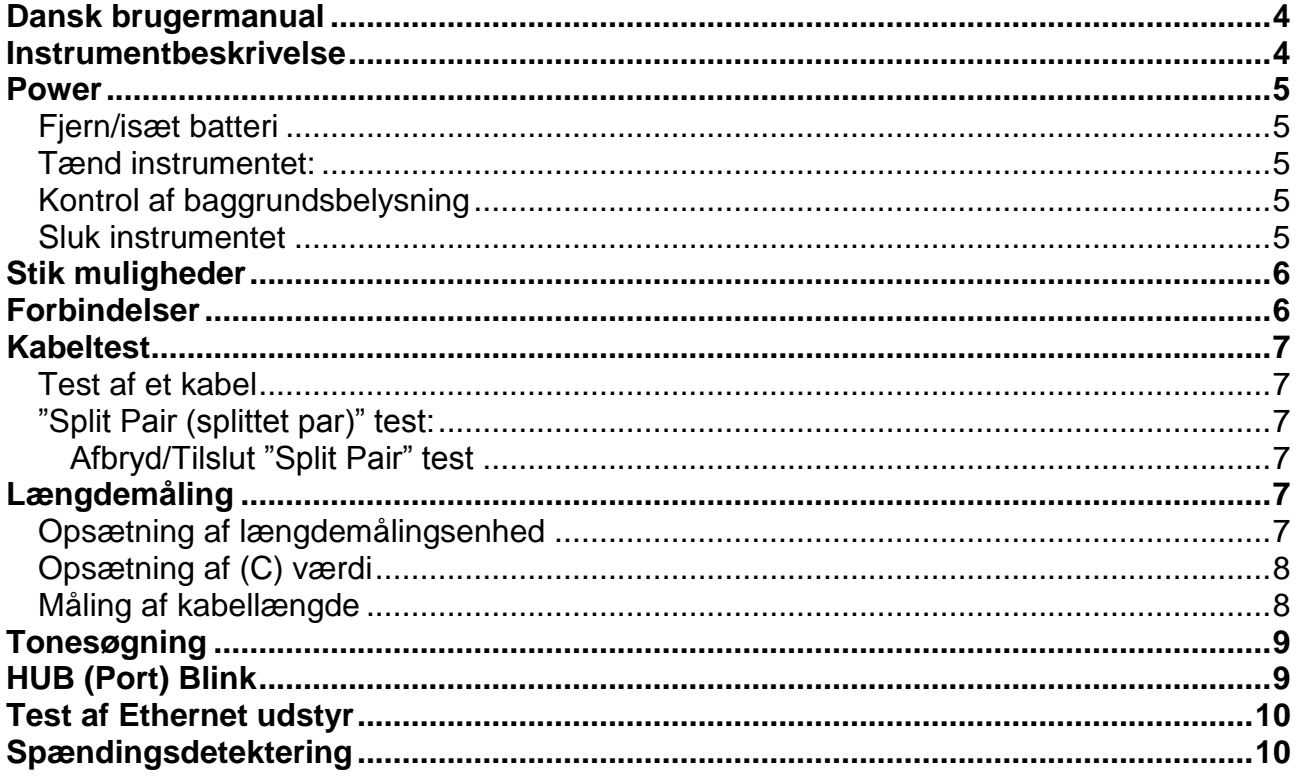

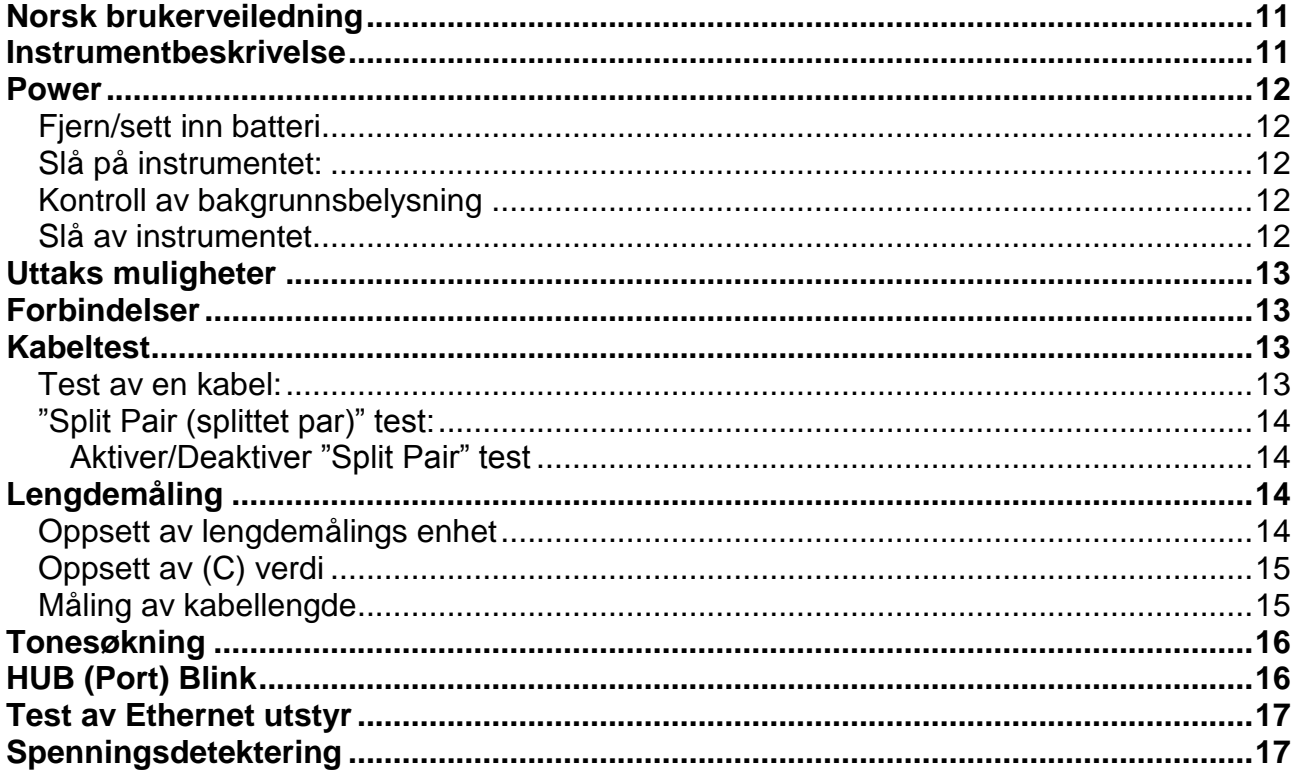

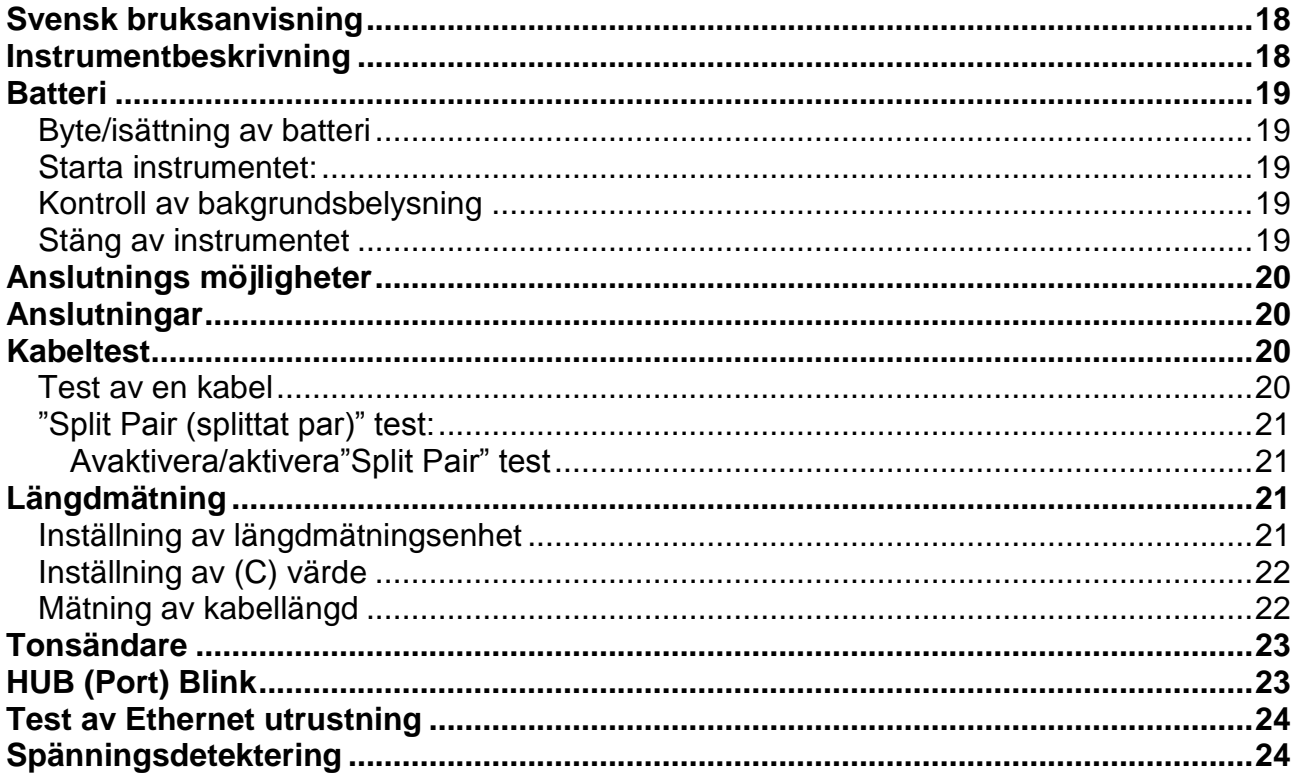

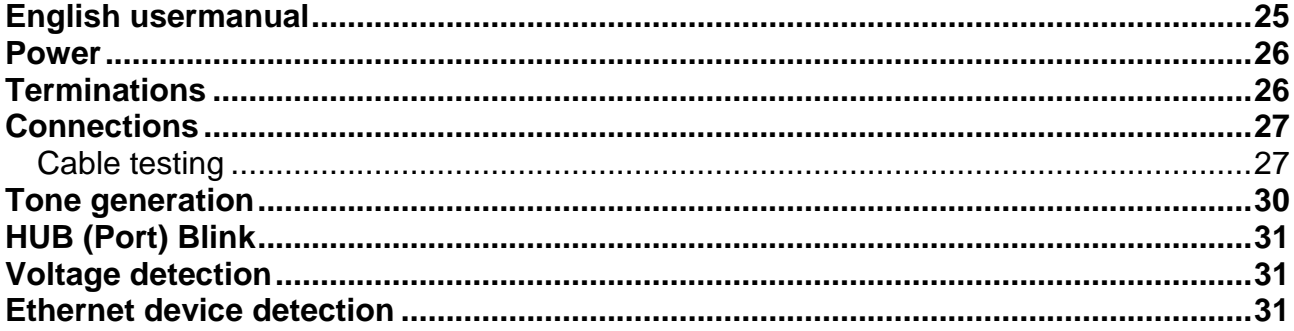

## <span id="page-3-0"></span>**Dansk brugermanual**

### <span id="page-3-1"></span>**Instrumentbeskrivelse**

#### **Advarsel!**

Udsæt aldrig instrumentet for spændinger >60V. VDV II kan blive beskadiget og der kan ske skader på bruger.

#### **Forbehold!**

Ukorrekt krympede, beskadigede eller ikke krympet stik kan beskadige RJ45 stikkene på VDV II PLUS. Kontroller derfor altid dine RJ45 stik, inden du sætter dem i testeren. Brug kun 8 pins RJ45 stik i DATA porten og 6 pins RJ stik på VOICE porten – på instrumentet.

Hvis dette symbol  $\frac{1}{7}$  vises på displayet, skal der afbrydes med det samme for at undgå skade på instrumentet.

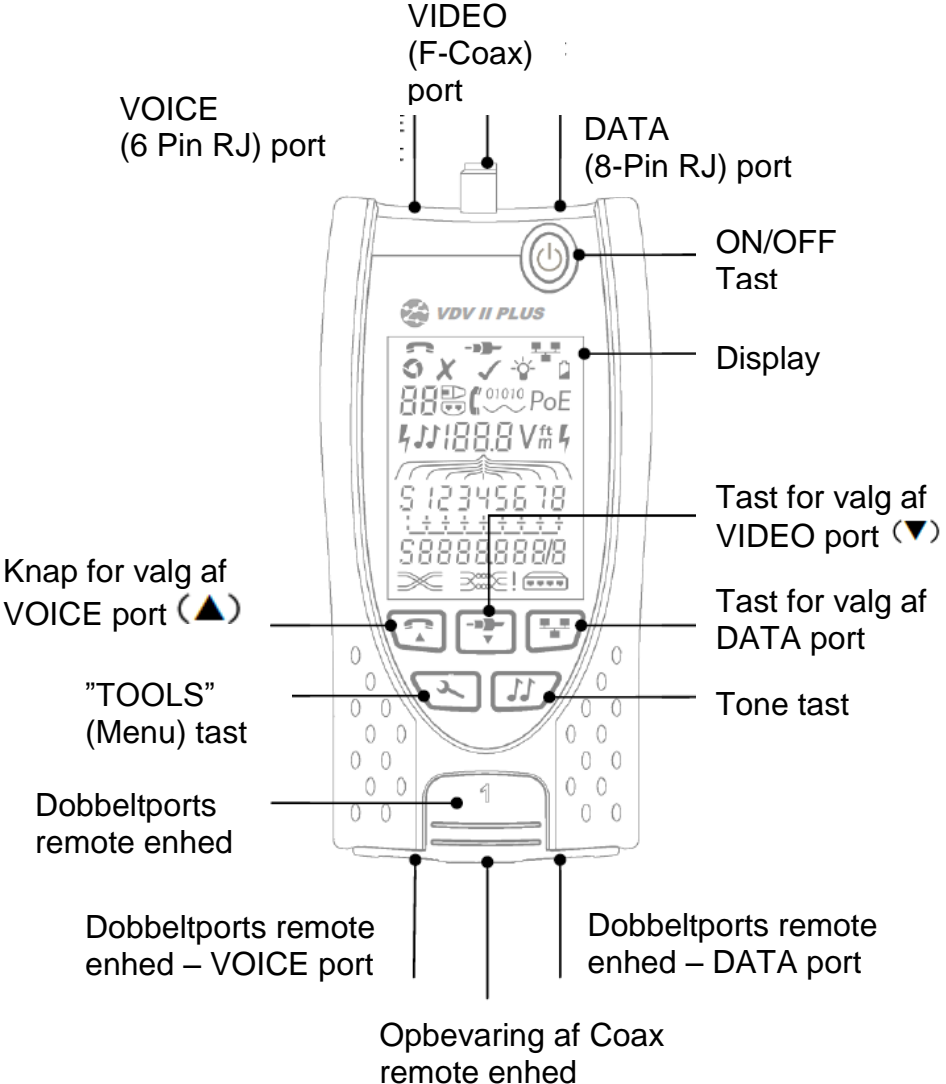

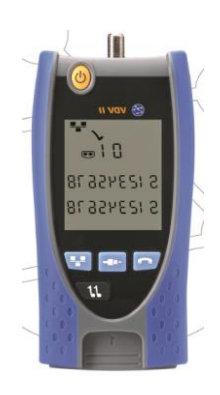

### <span id="page-4-0"></span>**Power**

### <span id="page-4-1"></span>*Fjern/isæt batteri*

- Fjern skruen på batteridækslet, og fjern batteridækslet fra bagsiden af instrumentet.
- Fjern/isæt batteri. Vær opmærksom på korrekt polaritet.
- Påsæt batteridæksel og skru skruen fast igen.

### <span id="page-4-2"></span>*Tænd instrumentet:*

- Tryk på **"ON/OFF"** tasten.
	- Instrumentet viser den valgte port (VOICE; VIDEO eller DATA).
		- Hvis **"Lav batteriindikator"** vises, skal batteriet udskiftes.

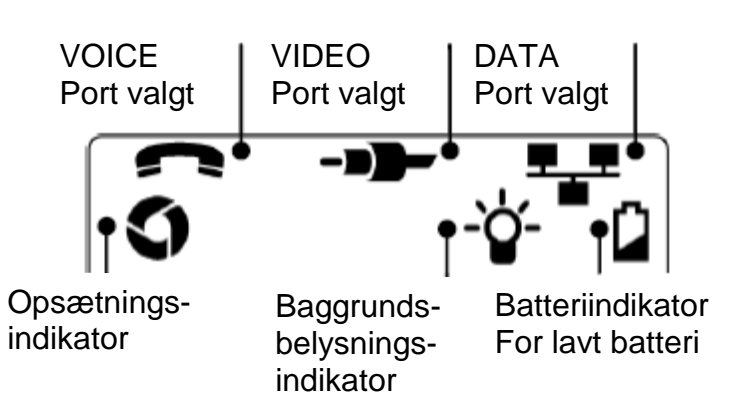

## <span id="page-4-3"></span>*Kontrol af baggrundsbelysning*

- Tryk på "TOOLS" ( $\leq$ ) tasten indtil baggrundsbelysningsindikatoren blinker og baggrundsbelysnings "timeout" (sekunder) vises på displayet.
- Tryk på  $\blacktriangledown$  eller  $\blacktriangle$  for at justere "timeout".
	- o Hvis tid er "nul" viser displayet  $\star$  og baggrundsbelysning vil ikke være aktivt.
	- o Hvis tid er > end nul viser displayet  $\checkmark$ . Baggrundsbelysning vil være aktiveret, hver gang der trykkes på en tast. Efter "timeout" vil belysningen først dæmpes og herefter slukkes, for besparelse af batterilevetid.
- Tryk på "**TOOLS**" ( $\leq$ ) tasten indtil opsætningsindikatoren forsvinder.

### <span id="page-4-4"></span>*Sluk instrumentet*

Tryk på **"ON/OFF"** knappen.

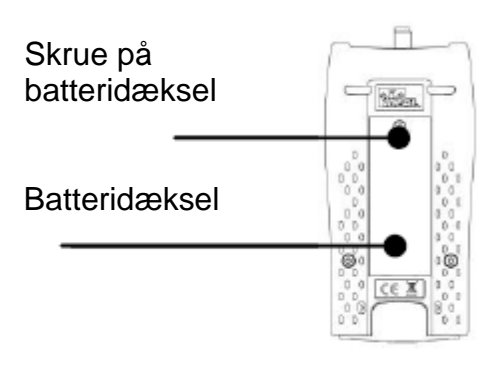

## <span id="page-5-0"></span>**Stik muligheder**

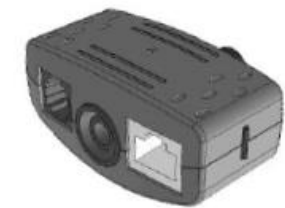

**Dobbeltports remote enhed** # 1 (Standard)

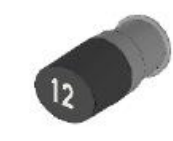

**Coax remote enhed** # 1 (Standard) # 1 til 12 (Tilbehør – part.nr.: 158053)

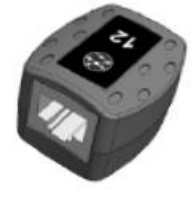

**RJ45 remote enhed** # 1 til 12 (Tilbehør – part.nr.: 158050)

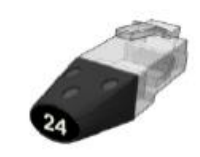

**RJ45 identifikations enhed** # 1 til 12 (Tilbehør – part.nr.: 158051)

"Dobbelports remote enheden" kan "gemmes" i bunden af VDV II, enten med stik vendt indad for beskyttelse, eller udad for test af patchkabler, uden at flytte remote enheden fra testeren. Remote enheden har intern opbevaring for Coax remote enhed.

## <span id="page-5-1"></span>**Forbindelser**

For forbindelse til et kabel, og til godkendelse af korrekt forbindelse:

- Brug den korrekte port (VOICE; VIDEO eller DATA) i henhold til stiktype. (Brug VOICE til RJ11, RJ12, RJ14 eller RJ25 kabler, VIDEO til F 75 $\Omega$  Coax eller DATA til RJ45).
- Tryk på den tilhørende testtast. Se figuren på side 3. Displayet viser den valgte port.
- Forbind den ene ende af kablet til den valgte port på testeren, og den anden ende til en remoteenhed for kabelidentifikation og test, eller til en identifikationsenhed, hvis man kun ønsker identificering af kablet.
	- Displayet viser valgte type stikforbindelse (remoteeller identifikationsenhed) og dens nummer til hjælp til identificering, hvis et vist antal stik er i brug.

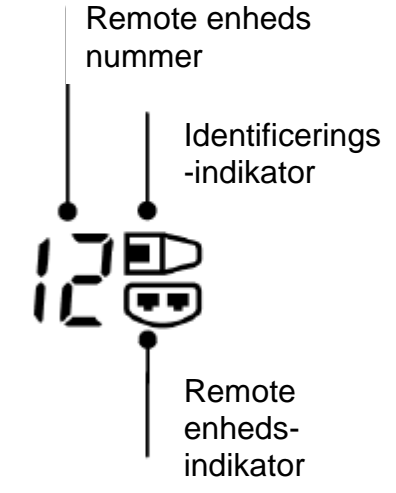

### <span id="page-6-1"></span><span id="page-6-0"></span>**Kabeltest** *Test af et kabel*

- Forbind kablet til VDV II og den passende remote, som beskrevet ovenover.
	- Kabeltesten kører kontinuerligt (på nær hvis der spænding til stede). Der er derfor ingen grund til at starte/stoppe kabeltesten.

Kabelresultater vises ved hjælp af 2 linjer af tal i den nedre del af displayet. Den øverste af disse linjer refererer til pins i "nær ende" (Ved selve instrumentet). Åbne kredsløb og kortslutninger vises. Flere forskellige kortslutninger vises i sekvens.

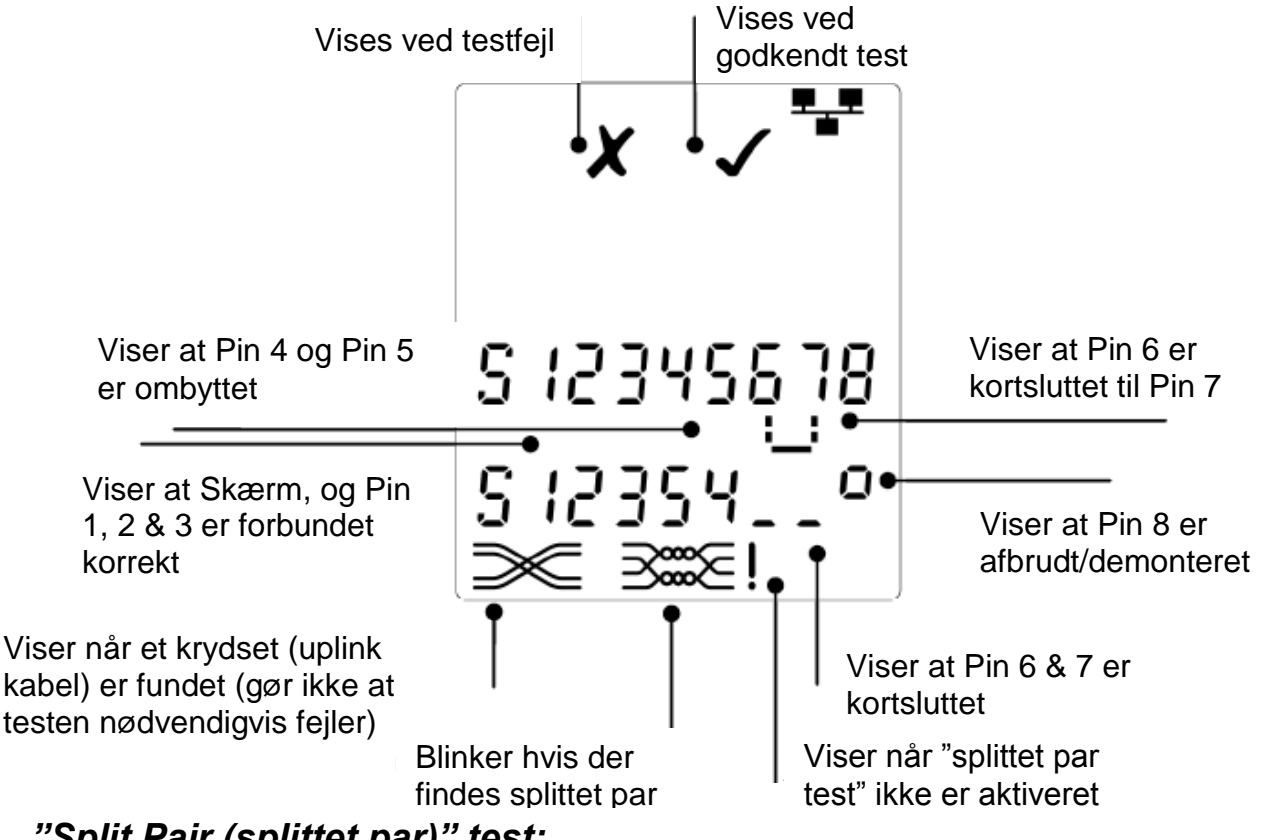

### <span id="page-6-2"></span>*"Split Pair (splittet par)" test:*

symbolet ved siden af **"Split Pair"** symbolet viser, når testen er afbrudt.

- Når **"Split Pair"** testen er tilsluttet, vil splittet par medfører en fejl.
- Når **"Split Pair"** testen er afbrudt, vil splittet par ikke medfører fejl.

### <span id="page-6-3"></span>**Afbryd/Tilslut "Split Pair" test**

- Tryk på port valgtasten i 2 sek. for at ændre opsætningen.
	- o **"Split Pair"** testen er nu enten tilsluttet eller afbrudt.

## <span id="page-6-4"></span>**Længdemåling**

Kabelængde kan måles med et åbent kredsløb eller med en remote enhed tilsluttet i den anden ende.

Længden kan vise i enheder af enten meter eller fod.

### <span id="page-6-5"></span>*Opsætning af længdemålingsenhed*

- Tryk på "TOOLS" ( $\leq$ ) tasten indtil enten **m** eller **f** symbolet blinker.
- $\bullet$  Tryk på  $\nabla$  eller  $\blacktriangle$ 
	- o Længdeenheder kan ændres imellem meter eller fod.

Tryk på "**TOOLS**" ( $\leq$ ) tasten indtil opsætningsindikatoren forsvinder.

Nøjagtig længdemåling afhænger af korrekt opsætning af kapacitet pr. enhedslængde (C) af det testede kabel. Dette kan bestemmes ved oplysning fra kabelleverandør eller ved test af kendt længde for et kabel – af samme type som det testede kabel.

### <span id="page-7-0"></span>*Opsætning af (C) værdi*

- Forbind et kabel med kendt længde (>15m) til testeren.
- Tryk på "TOOLS" (**300**)tasten indtil (C) (se figur her til højre) blinker på displayet.
- Tryk på  $\blacktriangledown$  eller  $\blacktriangle$  indtil den ønskede (C) værdi, eller den kendte kabellængde vises på displayet.
- Tryk på "TOOLS" (<u>**and**</u>)tasten indtil opsætningsindikatoren forsvinder.

## <span id="page-7-1"></span>*Måling af kabellængde*

- Forbind kablet til testeren. o Instrumentet viser kabellængden.
- Tryk på port tasten (**1999)** for den valgte port.
	- o Displayet viser den samlede kabellængde, eller længde for et individuelt par i kablet.
- Gentag ovenstående for at vise den samlede længde, eller for hvert par i rækkefølge.
	- o Ved at kontrollere for hvert enkelt pars længde, kan man finde kabelfejl og afstand til fejl.
	- o De individuelle par har ofte forskellige længder, og kan være længere end den samlede kabellængde – pga. den interne tvistede konstruktion.

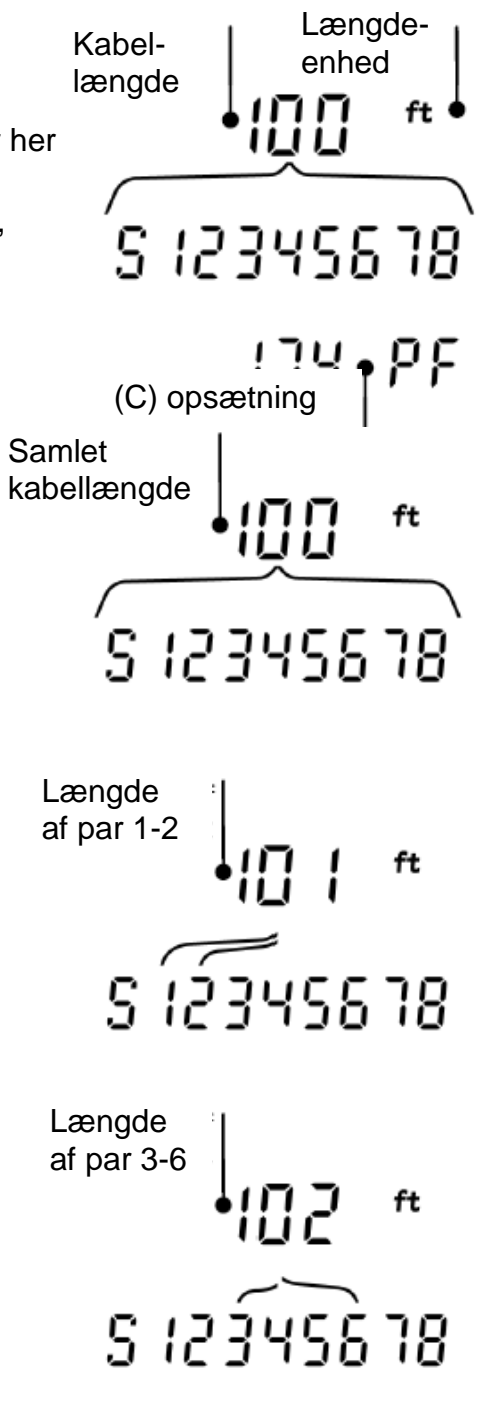

# <span id="page-8-0"></span>**Tonesøgning**

VDV II PLUS kan anvendes sammen med en kompatibel induktiv søge probe, for derved at kunne identificere og søge kabler. VDV II PLUS kan generere forskellige typer af toner, på forskellige kombinationer af pins. Valg af tonetype og pin-forbindelse skal vælges ud fra at opnå det bedste resultat, med en specifik probe og i særdeleshed kabelsituationen.

### **Start tonegenereringen:**

- **Tryk på "TONE" tasten**.
	- o Den først valgte tone genereres på den først valgte pin på den først valgte port.
	- o Tonegenereringen fortsætter indtil den slukkes, eller maksimalt i 144 minutter.

### **Ændring af port som tone er tilført på:**

- Tryk på den relevante port tast  $\mathbb{N}$ 
	- o Tonen tilføres til den valgte port, og bruger den sidste valgte tonetype og pin opsætning, for den valgte port.

### **Ændring af pin som tone er tilført på:**

- Tryk på port tast for valgte nylig valgte port. (Fx tasten)
	- o Pins for den valgte port ændres, hver gang der trykkes på den pågældende port knap.

### **Ændring af tonetype:**

- **•** Tryk på "TONE" **IF** tasten.
	- o Tonen ændres, hver gang man trykker på Tryk på **"TONE"** knappen.

Ved hjælp af tonegenereringen kan man kontrollere (i den fjerne ende af kablet), at det er det korrekte kabel man søger på.

### **Til kontrol af tonegenerering fra den fjerne ende:**

 Lav en kortvarig kortslutning mellem 2 ledere i kablet. o Lyden på tonen vil nu ændres.

### **Sluk for tonegenerering:**

- Tryk og hold på "TONE" **US** tasten.
	- o Tonegenereringen stopper, og der vendes tilbage til normal kabel testfunktion.
- Slip **"TONE"** tasten.

# <span id="page-8-1"></span>**HUB (Port) Blink**

Til hjælp med at godkende korrekt kabling i Ethernet installationer, kan VDV II PLUS generere Ethernet signaler i den ene ende af et kabel, som gør, at port LED på det tilkoblet udstyr i den anden enden blinker.

Hub (port) Blink er kun tilgængelig, når man har valgt DATA port.

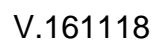

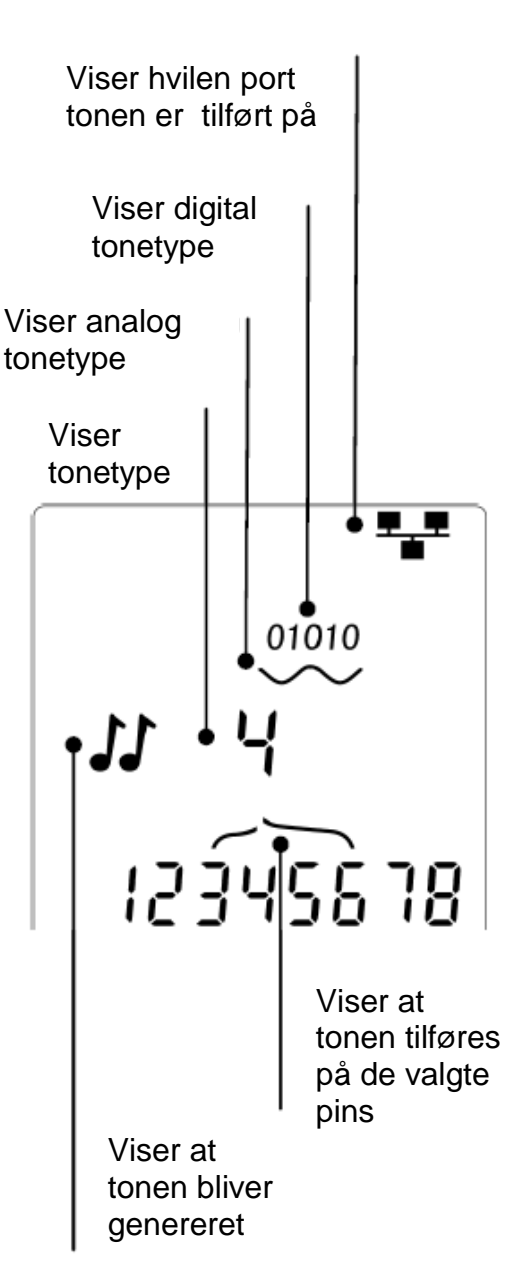

### **Tænd for Hub Blink:**

- Tryk på "**TOOLS**" (**and )**tasten indtil Ethernet udstyrsindikatoren blinker.
- Tryk på  $\blacktriangledown$  eller  $\blacktriangle$ 
	- $\circ$   $\checkmark$ : symbolet viser at Hub blink er aktivt.
	- o Port segmentet på Ethernet udstyret blinker.
	- o Hub blink fortsætter indtil der slukkes, eller maksimalt i en periode af 144 minutter.

### **Sluk for Hub Blink:**

- Tryk på "**TOOLS**" ( $\leq$ )tasten.
	- o Port segmentet på Ethernet udstyret stopper med at blinke.
	- o Hub blink stopper.

# <span id="page-9-0"></span>**Test af Ethernet udstyr**

Hvis man har valgt "DATA" porten (**WALES 3)**, kan VDV II PLUS teste tilstedeværelse af eventuelt tilkoblet Ethernet udstyr (fx en switch).

Viser mønstret af kortslutninger, som er lavet af Ethernet forbindelserne i den tilkoblet switch port

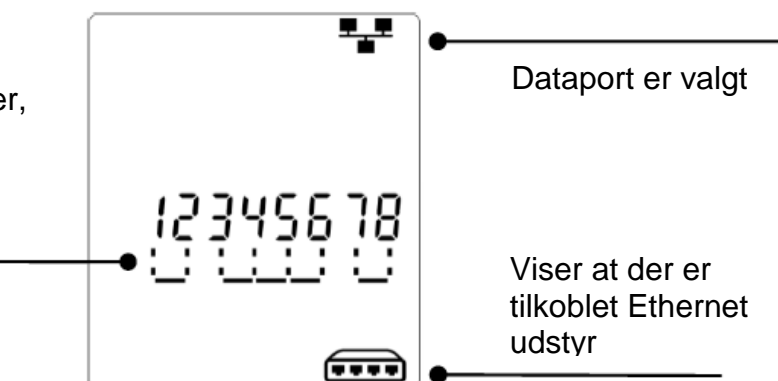

**Ethernet** 

udstyrsindikator

## <span id="page-9-1"></span>**Spændingsdetektering**

Hvis instrumentet detekterer en spænding større end ca. 2 volt på en hvilken som helst pin, vil et advarselssignal (som vist her til højre) blive vist på displayet. Det er ikke muligt at teste sit kabel.

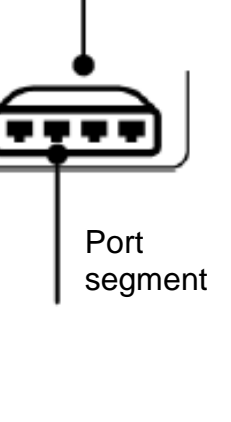

# <span id="page-10-0"></span>**Norsk brukerveiledning**

# <span id="page-10-1"></span>**Instrumentbeskrivelse**

#### **Advarsel!**

Utsett aldri instrumentet for spenninger >60V. VDV II Plus kan bli beskadiget og det kan utsette brukeren for skader.

#### **Forbehold!**

Ukorrekt terminering, beskadigede eller ikke terminerte konnektorer, kan beskadige RJ45 uttaket på VDV II Plus. Kontroller derfor alltid RJ45 konnektoren før du setter dem i testeren.

Bruk kun 8 pins RJ45 konnektorer i DATA porten og 6 pins RJ konnektorer på VOICE porten – på instrumentet.

Hvis dette symbol  $\frac{1}{7}$  vises på displayet, skal avsluttes testen med det samme for å unngå skade på instrumentet.

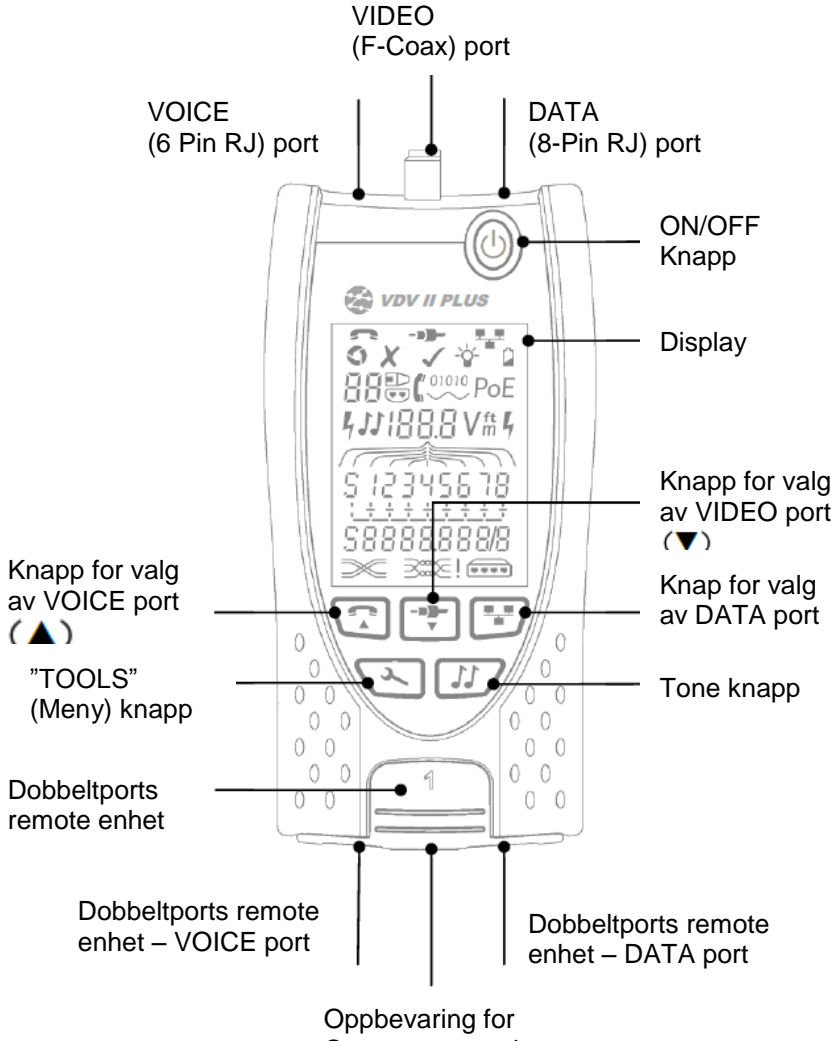

Coax remote enhet

### <span id="page-11-0"></span>**Power**

## <span id="page-11-1"></span>*Fjern/sett inn batteri*

- Fjern skruen på batteridekslet, og fjern batteridekslet fra baksiden av instrumentet.
- Fjern/sett inn batteri. Vær oppmerksom på korrekt polaritet.
- Sett på batterideksel og fest skruen fast igjen.

## <span id="page-11-2"></span>*Slå på instrumentet:*

- Trykk på **"ON/OFF"** knappen.
	- Instrumentet viser den valgte port (VOICE; VIDEO eller DATA).
		- Hvis **"Lav batteriindikator"** vises, skal batteriet skiftes.

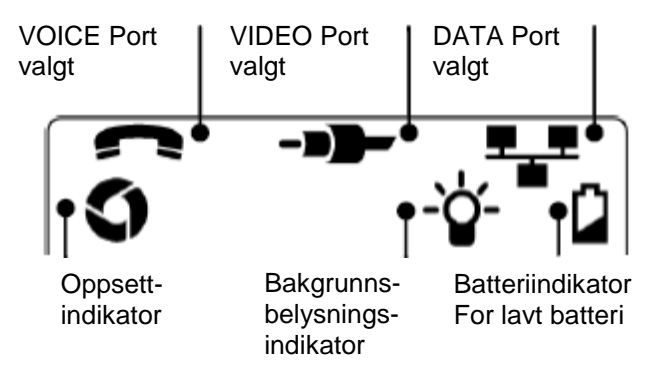

## <span id="page-11-3"></span>*Kontroll av bakgrunnsbelysning*

- Trykk på "TOOLS" ( $\leq$ ) knappen inntil bakgrunnsbelysnings indikatoren blinker og bakgrunnsbelysnings "timeout" (sekunder) vises på displayet.
- Trykk på  $\blacktriangledown$  eller  $\blacktriangle$  for å justere "timeout".
	- o Hvis tid er "null" viser displayet  $\frac{\text{F}}{\text{F}}$  og bakgrunnsbelysning vil ikke være aktivt.
	- o Hvis tid er > enn null viser displayet  $\checkmark$ . Bakgrunnsbelysning vil være aktivert, hver gang det trykkes på en knapp. Etter "timeout" vil belysningen først dempes og deretter slukkes, for besparelse av batterilevetid.
- Trykk på "TOOLS" (<a>
(<a>
<a>
<a>
(<a>
<a>
<a>
<a>
<a>
<a>
<a>
<a>
knappen inntil oppsett indikatoren forsvinner.

### <span id="page-11-4"></span>*Slå av instrumentet*

Trykk på **"ON/OFF"** knappen..

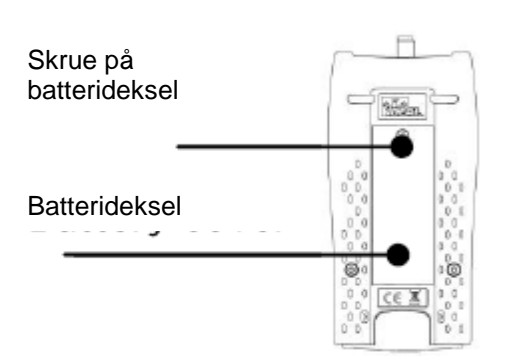

## <span id="page-12-0"></span>**Uttaks muligheter**

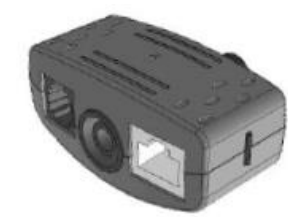

**Dobbelt port remote enhet** # 1 (Standard)

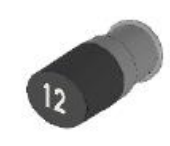

**Coax remote enhet** # 1 (Standard) # 1 til 12 (Tilbehør – part.nr.: 158053)

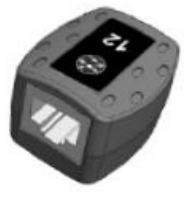

**RJ45 remote enhet** # 1 til 12 (Tilbehør – part.nr.: 158050)

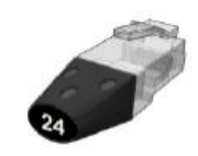

**RJ45 identifikasjons enhet** # 1 til 12 (Tilbehør – part.nr.: 158051)

"Dobbel port remote enheten" kan "støpsles" i bunnen av VDV II, enten med uttaket vendt inn for beskyttelse, eller ut for test av patchkabler, uten å flytte remote enheten fra testeren. Remote enheten har intern oppbevaring for Coax remote enhet.

## <span id="page-12-1"></span>**Forbindelser**

For forbindelse til en kabel, og for godkjennelse av korrekt forbindelse:

- Bruk den korrekte port (VOICE; VIDEO eller DATA) i henhold til uttakstype. (Bruk VOICE til RJ11, RJ12, RJ14 eller RJ25 kabler, VIDEO til F 75 $\Omega$  Coax eller DATA til RJ45).
- Trykk på den tilhørende testknapp. Se figuren på side 11. Displayet viser den valgte port.
- Forbind den ene enden av kabelen til den valgte port på testeren, og den andre enden til en remote enhet for kabelidentifikasjon og test, eller til en identifikasjons enhet, hvis man kun ønsker identifisering av kabelen.

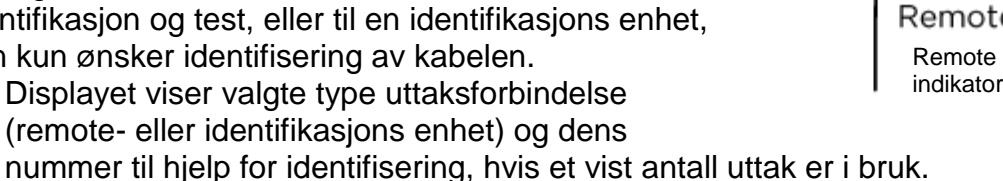

<span id="page-12-2"></span>**Kabeltest**

#### <span id="page-12-3"></span>*Test av en kabel:*

- Tilkoble kabelen til VDV II og den passende remote enhet, som beskrevet ovenfor.
	- Kabeltesten kjører kontinuerlig (så lenge det ikke er spenning til stede). Det er derfor ingen grunn til å starte/stoppe kabeltesten.

Kabelresultater vises ved hjelp av 2 linjer av tall i den nedre del av displayet. Den øverste av disse linjer refererer til pinner i "nær ende" (Ved selve instrumentet). Åpne kabler og kortslutninger vises. Flere forskjellige kortslutninger vises i sekvens.

Remote enhets nummer

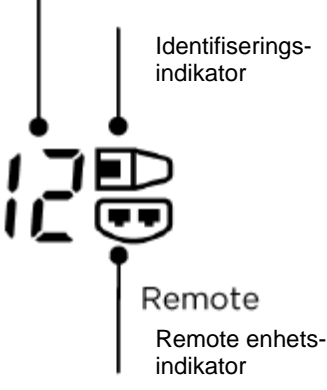

#### **Ideal VDV II PLUS side 14**

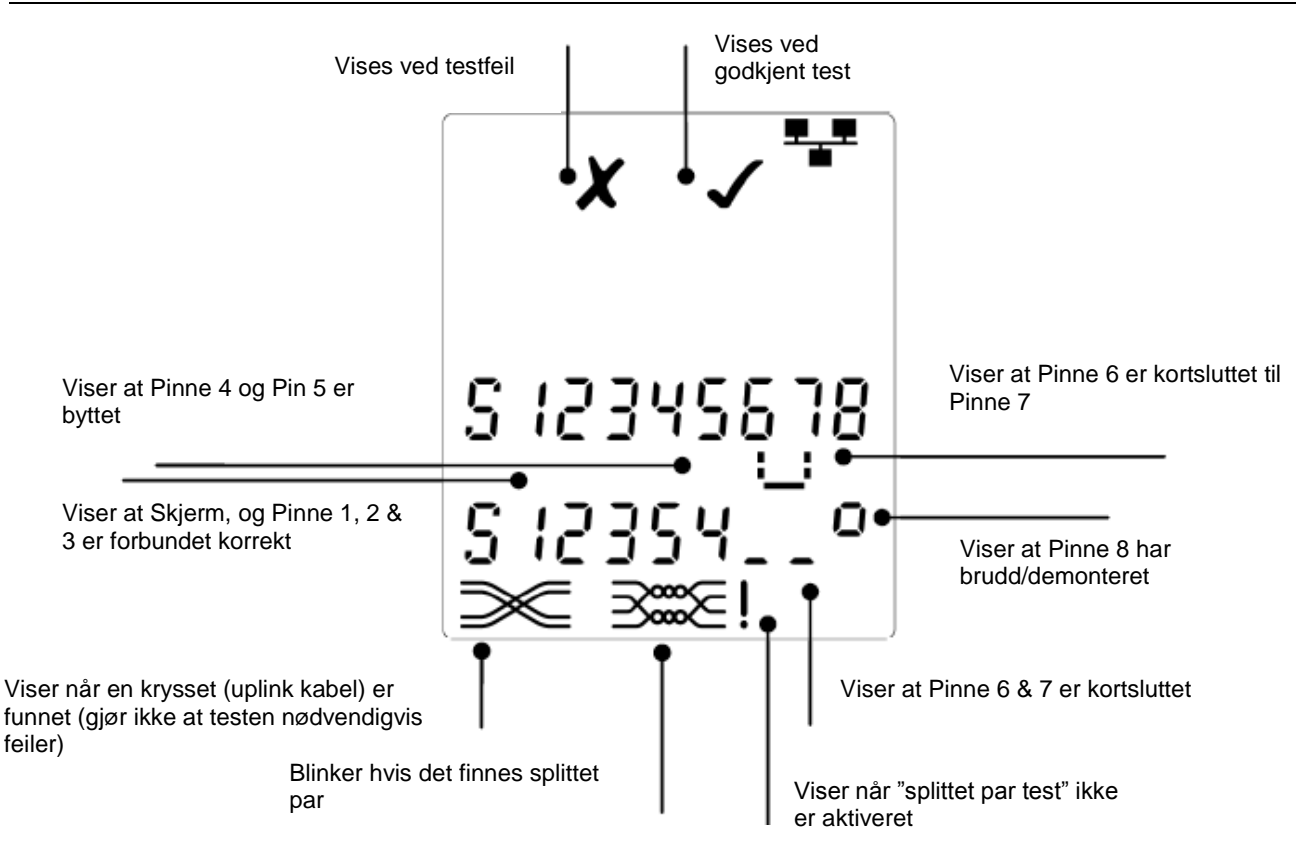

## <span id="page-13-0"></span>*"Split Pair (splittet par)" test:*

symbolet ved siden av **"Split Pair"** symbolet vises, når testen er deaktivert.

- Når **"Split Pair"** test er aktivert, vil splittede par føre til at testen mislykkes.
- Når **"Split Pair"** testen er deaktivert, vil splittede par ikke føre til at testen mislykkes.

#### <span id="page-13-1"></span>**Aktiver/Deaktiver "Split Pair" test**

Trykk på port valgknappen i 2 sek. for å endre oppsettet. o **"Split Pair"** testen er nå enten aktivert eller deaktivert.

### <span id="page-13-2"></span>**Lengdemåling**

o

Kabellengden kan måles med et åpent kretsløp eller med en remote enhet tilsluttet i den andre enden.

Lengden kan vises i enten meter eller fot.

#### <span id="page-13-3"></span>*Oppsett av lengdemålings enhet*

- **Trykk på "TOOLS"** ( ) knappen inntil enten **m** eller **f** symbolet blinker.
- Trykk på  $\blacktriangledown$  eller  $\blacktriangle$ 
	- o Lengdeenheten kan endres mellom meter eller fot.
- Trykk på "**TOOLS**" ( $\leq$ ) knappen inntil oppsett indikatoren forsvinner.

Nøyaktig lengdemåling avhenger av korrekt oppsett av kapasitet pr. enhetslengde (C) av den testede kabel. Dette kan bestemmes ved informasjon fra kabelleverandør eller ved test av en kjent kabellengde – av samme type som den testede kabel.

### <span id="page-14-0"></span>*Oppsett av (C) verdi*

- Forbind en kabel med kjent lengde (>15m) til testeren.
- Trykk på "**TOOLS**" ( $\leq$ ) knappen inntil (C) (se figur her til høyre) blinker på displayet.
- $\bullet$  Trykk på  $\nabla$  eller  $\blacktriangle$  inntil den ønskede (C) verdi, eller den kjente kabellengde vises på displayet.
- Trykk på "**TOOLS**" ( $\leq$ ) knappen inntil oppsett indikatoren forsvinner.

#### <span id="page-14-1"></span>*Måling av kabellengde*

- Forbind kabelen til testeren.
	- o Instrumentet viser kabellengden.
- Trykk på port knappen (  $\mathbb{F}$ التكا لتكان) for den valgte port.
	- o Displayet viser den samlede kabellengde,
		- eller lengde for et individuelt par i kabelen.
- Gjenta ovenstående for å vise den samlede lengde, eller for hvert par i rekkefølge.
	- o Ved å kontrollere hvert enkelt pars lengde, kan man finne kabelfeil og avstand til feil.
	- o De individuelle par har ofte forskjellige lengder, og kan være lengere enn den samlede kabellengde – pga. den interne tvistede konstruksjon.

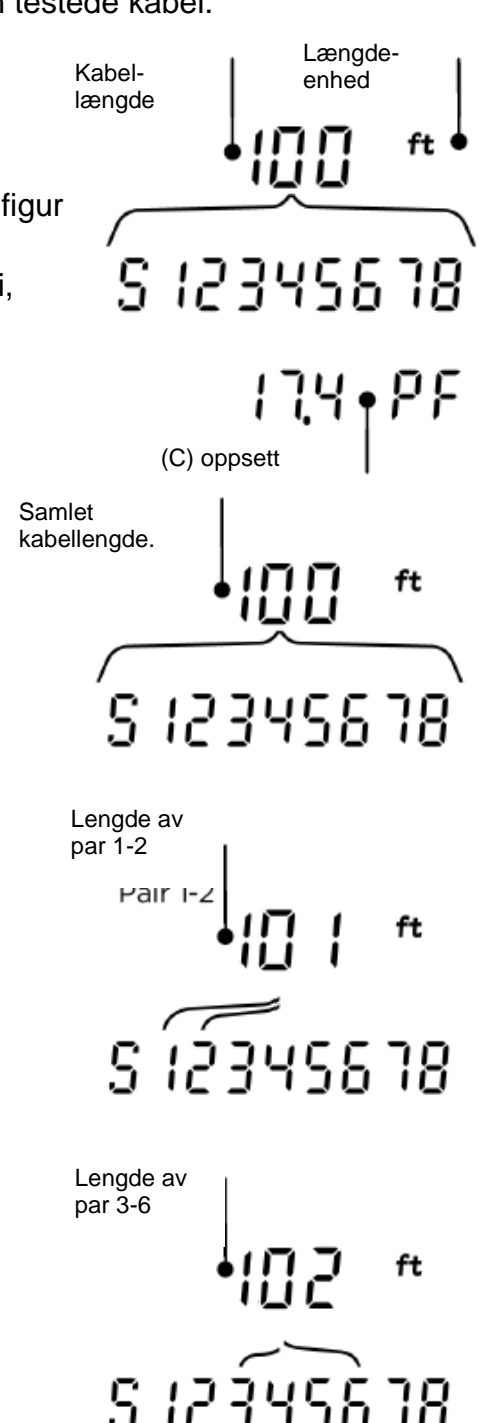

# <span id="page-15-0"></span>**Tonesøkning**

VDV II Plus kan benyttes sammen med en kompatibel induktiv søkeprobe, for derved å kunne identifisere og søke etter kabler. VDV II Plus kan generere forskjellige typer av toner på forskjellige kombinasjoner av pinner. Valg av tonetype og pinne-forbindelse velges best ut ved å prøve forskjellige pinne-kombinasjoner, med en spesifikk probe og i særdeleshet kabelsituasjonen.

### **Start tonegenereringen:**

- Trykk på **"TONE"** knappen.
	- o Den først valgte tone genereres på den først valgte pinne på den først valgte port..
	- o Tonegenereringen fortsætter indtil den slukkes, eller maksimalt i 144 minutter.

### **Endring av port som tone er tilført på:**

- Trykk på den relevante port knapp
	- o Tonen tilføres til den valgte port, og bruker den siste valgte tonetype og pinne oppsett, for den valgte port.

### **Endring av pinne som tone er tilført på:**

- Trykk på port knapp for nylig valgte port.  $(F.eks.$  **knappen**)
- Pinnen for den valgte port endres hver gang det trykkes på den gjeldende port knapp.

#### **Endring av tonetype:**

- 
- Trykk på **"TONE"** knappen.
- o Tonen endres, hver gang man trykker **"TONE"** knappen.

Ved hjelp av tonegenereringen kan man kontrollere (i den fjerne enden av kabelen), at det er korrekt kabel man søker på.

### **Til kontroll av tonegenerering fra den fjerne ende:**

- Lav en kortvarig kortslutning mellom  $\mathfrak{D}$ 
	- ledere i kabelen.
		- o Lyden på tonen vil nå endres.

### **Slå av for tonegenerering:**

- Trykk og hold på **"TONE"** knappen.
	- Tonegenereringen stopper, og det instrumentet går tilbake til normal kabel testfunksjon.

# <span id="page-15-1"></span>**HUB (Port) Blink**

Til hjelp med å godkjenne korrekt kabling i Ethernet installasjoner, kan VDV II PLUS generere Ethernet signaler i den ene enden av en kabel, som gjør, at port LED på det tilkoblet utstyr i den andre enden blinker.

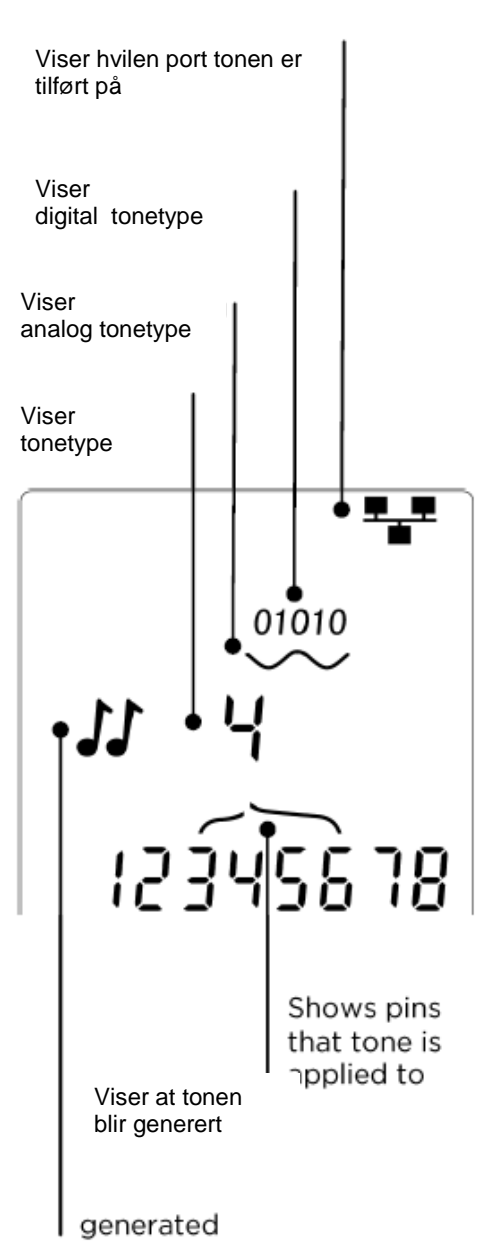

Hub (port) Blink er kun tilgengelig, når man har valgt DATA port.

### **Slå på Hub Blink:**

- Trykk på "**TOOLS**" (**and**) knappen inntil Ethernet utstyrsindikatoren blinker.
- Trykk på  $\blacktriangledown$  eller  $\blacktriangle$ 
	- $\circ$   $\checkmark$ : symbolet viser at Hub blink er aktivt.
	- o Port segmentet på Ethernet utstyret blinker.
	- o Hub blink fortsetter inntil det slukkes, eller maksimalt i en periode av 144 minutter.

### **Slå avr Hub Blink:**

- Trykk på "**TOOLS**" ( $\leq$ ) knappen.
	- o Port segmentet på Ethernet utstyret slutter å blinke.
	- o Hub blink stopper.

# <span id="page-16-0"></span>**Test av Ethernet utstyr**

Hvis man har valgt "DATA" porten (**[1994]**), kan VDV II teste tilstedeværelse av eventuelt tilkoblet Ethernet utstyr (f.eks. en switch).

![](_page_16_Figure_16.jpeg)

## <span id="page-16-1"></span>**Spenningsdetektering**

Hvis instrumentet detekterer en spenning større enn ca. 2 volt på en hvilken som helst pinne, vil et advarselssignal (som vist her til høyre) bli vist på displayet. Det er da ikke mulig å teste kabelen.

![](_page_16_Picture_19.jpeg)

# <span id="page-17-0"></span>**Svensk bruksanvisning**

# <span id="page-17-1"></span>**Instrumentbeskrivning**

### **Varning!**

Utsätt inte instrumentet för spänningar >60V. VDVII kan skadas och även så användaren.

#### **Förbehåll!**

Felaktigt pressade, skadade eller icke pressade kontakter kan skada RJ45 kontakten på VDV II. Kontrollera därför alltid dina R5 kontakter, innan du ansluter dem i instrumentet. Använd endast 8 pins RJ45 kontakter i DATA porten och 6 pins RJ kontakter i VOICE porten – på instrumentet.

Om denna symbol  $\frac{1}{7}$  vissas i displayen, avbryt testet meddetsamma för att undvika skador på instrumentet.

![](_page_17_Figure_10.jpeg)

# <span id="page-18-0"></span>**Batteri**

# <span id="page-18-1"></span>*Byte/isättning av batteri*

- Lossa skruven på batteriluckan, och ta bort batteriluckan på baksidan av instrumentet.
- Ta bort/sätt i batteriet. Var uppmärksam på rätt polaritet.
- Sätt tillbaka batteriluckan och dra åt skruven igen.

# <span id="page-18-2"></span>*Starta instrumentet:*

- Tryck på **"ON/OFF"** tangenten.
	- Instrumentet visar den valda porten (VOICE; VIDEO eller DATA).
	- Om **"Lagt batteriindikatorn"** visas, skall batteriet bytas.

![](_page_18_Figure_12.jpeg)

# <span id="page-18-3"></span>*Kontroll av bakgrundsbelysning*

- Tryck på "TOOLS" ( $\leq$ ) tangenten tills bakgrundsbelysningsindikatorn blinkar och bakgrundsbelysnings "timeout" (sekunder) visas i displayen.
- Tryck på  $\blacktriangledown$  eller  $\blacktriangle$  för att justera "timeout".
	- o Om tiden är "noll" visar displayen  $\mathbf{x}$  och bakgrundsbelysningen kommer inte vara aktivt.
	- o Om tiden är > än noll visar displayen  $\checkmark$ . Bakgrundsbelysningen kommer vara aktiverad, varje gång man trycker på en tangent. Efter "timeout" kommer belysningen först dämpas och därefter släckas, för att spara batteritid.
- Tryck på "**TOOLS**" (**30)** tangenten tills inställningsindikatorn försvinner.

# <span id="page-18-4"></span>*Stäng av instrumentet*

Tryck på **"ON/OFF"** tangenten.

![](_page_18_Figure_21.jpeg)

# <span id="page-19-0"></span>**Anslutnings möjligheter**

![](_page_19_Picture_4.jpeg)

![](_page_19_Picture_5.jpeg)

**Dubbeltports remote enhet** # 1 (Standard)

**Coax remote enhet** # 1 (Standard) # 1 til 12 (Tillbehör – part.nr.: 158053)

![](_page_19_Picture_8.jpeg)

**RJ45 remote enhet** # 1 til 12 (Tillbehör – part.nr.: 158050)

![](_page_19_Picture_10.jpeg)

**RJ45 identifikations enhet** # 1 til 12 (Tillbehör – part.nr.: 158051)

"Dubbelports remote enheten" kan "förvaras" i botten av VDV II, enheten med kontakten vänd innåt som skydd, eller utåt för test av patchkablar, utan att flytta remote enheten från instrumentet. Remote enheten har intern förvaring för Coax remote enheten.

## <span id="page-19-1"></span>**Anslutningar**

För anslutning till en kabel, och till godkännande av korrekt förbindelse:

- Använd den rätta porten (VOICE; VIDEO eller DATA) med hänsyn till kontakt typ. (Använd VOICE til RJ11, RJ12, RJ14 eller RJ25 kablar, VIDEO till F 75 $\Omega$  Coax eller DATA till RJ45).
- Tryck på den tillhörande testtangenten. Se figuren på sida 3.
	- Displayen visar den valda porten.
- Anslut den ena änden av kabeln till den valda porten på Instrumentet, och den andra änden till en remotenhet för kabelidentifikation och test, eller till en identifikationsenhet, om man bara önskar identifiering av kabeln.

man använder flera remotenheter.

- Displayen visar vald typ av anslutning (remoteeller identifikationsenhet) och dess nummer till hjälp för identifiering, om

# <span id="page-19-2"></span>**Kabeltest**

#### <span id="page-19-3"></span>*Test av en kabel*

- Anslut kabeln till VDV II och den passende remote, som beskrivs ovan.
	- Instrumentet testar kontinuerligt (förutom om spänning indikeras). Därför behöver man inte starta/stoppa testet.

Kabelresultaten visas med två rader av siffror i den nedre delen av displayen. Den övre raden avser kontakten i instrumentet. Avbrott och kortslutningar visas i olika sekvenser.

Remote enhetens nummer

![](_page_19_Figure_26.jpeg)

#### **Ideal VDV II PLUS side 21**

![](_page_20_Figure_3.jpeg)

## <span id="page-20-0"></span>*"Split Pair (splittat par)" test:*

symbolen vid sidan av **"Split Pair"** symbolen visas, när testet er avbrutits.

- När **"Split Pair"** testet är aktiverad, kommer testet att fela.
- När **"Split Pair"** testet är avaktiverad, kommer testet inte fela.

#### <span id="page-20-1"></span>**Avaktivera/aktivera"Split Pair" test**

Tryck på port tangenten  $\begin{bmatrix} 1 \end{bmatrix}$  i 2 sek. för att ändra inställningen. o **"Split Pair"** testet är nu antingen aktiverad eller avaktiverad.

## <span id="page-20-2"></span>**Längdmätning**

Kabel längden kan mätas med ett öppet kretslopp eller med en remote enhet ansluten i den andra änden.

Längden kan visas i enheterna meter eller fot.

#### <span id="page-20-3"></span>*Inställning av längdmätningsenhet*

- **Tryck på "TOOLS"** ( $\leq$ ) tangenten tills enheten **m** eller **f** symbolen blinkar.
- $\bullet$  Tryck på  $\nabla$  eller  $\blacktriangle$ 
	- o Längdenheten kan ändras mellan meter eller fot.
- Tryck på "TOOLS" ( $\leq$ ) tangenten tills insällnings ikonen försvinner.

Bästa resultat för längdmätning får du genom en korrekt inställning av kapacitet pr. enhetslängd (C) av den testade kabeln. Detta kan bestämmas genom upplysningar från kabelleverantören eller med en test av en känd längd av en kabel – av samma typ som den testade kabeln.

### <span id="page-21-0"></span>*Inställning av (C) värde*

- Anslut en kabel med känd längd (>15m) till instrumentet.
- Tryck på "**TOOLS**" ( $\leq$ ) tangenten tills (C) (se figur här till höger) blinkar i displayen.
- $\bullet$  Tryck på  $\blacktriangledown$  eller  $\blacktriangle$  till det önskade (C) värdet, eller den kända kabellängden visas i displayen.
- Tryck på "**TOOLS**" ( $\leq$ ) tangenten tills inställnings ikonen försvinner.

### <span id="page-21-1"></span>*Mätning av kabellängd*

- Anslut kabeln till instrumentet.
	- o Instrumentet visar kabellängden.<br>
	ok nå nort tangenten (**Capal Tana)** för
- Tryck på port tangenten  $($ den valda porten.
	- o Displayen visar den samlade kabellängden, eller längden för ett individuellt par i kabeln.
- Vidtag ovanstående för att visa den samlade längden, eller för varje par i turordning.
	- o Genom att kontrollera varje pars längd, kan man hitta kabelfel och avstånd till fel.
	- o De individuella paren har ofta olika längder , och kan vara längre än den samlade kabellängden – pga. den interna tvistade konstruktionen.

![](_page_21_Figure_17.jpeg)

# <span id="page-22-0"></span>**Tonsändare**

VDV II PLUS kan användas tillsammans med en kompatibel induktiv sökprobe, för att kunna identifiera och söka kablar. VDV II PLUS kan generera flera typer av toner, på olika kombinationer av pins. Val av tonetyp och pin-forbindelse skall väljas utifrån att uppnå det bästa resultatet, med en specifik probe och i hänsyn till kabelsituationen.

### **Starta tonsändaren:**

- **Tryck på "TONE"** If<sub>f</sub>tangenten.
	- o Den först valda tonen genereras på den först valda pin på den först valda porten.
	- o Tonsändningen fortsätter tills den stängs av, eller maximalt i 144 minuter.

### **Byte av port som tonen är aktiverad på:**

- Tryck på den aktuella port tangenten ( **)**<br>(...)<br>(...)
	- o Tonen aktiveras på den valda porten, med den sist valda tontypen och pin inställningen, för den valda porten.

### **Byte av pin som tonen är aktiverad på:**

- Tryck på port tangenten för den valda porten (Tex
	- tangenten)
		- o Pins för den valda porten ändras varje gång man trycker på den gällande port tangenten.

### **Byte av tontype:**

- Tryck på **"TONE"** tangenten.
	- o Tonen ändras varje gång man trycker på "TONE" **IF**tangenten.

Med hjälp av tonsändning kan man kontrollera (i den andra änden av kabeln ) att det är den korrekta kabeln man söker på.

### **För kontroll av tonsändning från den andra änden:**

- Gör en kortvarig kortslutning i mellan 2 ledare i kabeln.
	- o Ljudet på tonen kommer nu ändras.

### **Avsluta tonsändning:**

- Tryck och håll på **"TONE"** tangenten.
	- o Tonsändningen slutar, och instrumentet går tillbaka till normal kabel testfunktion.
- Släpp "TONE" **International Släpp**

# <span id="page-22-1"></span>**HUB (Port) Blink**

Till hjälp för att godkänna korrekt kontaktering i Ethernet installationer, kan VDV II PLUS generera Ethernet signaler i den ena änden av en kabel, som gör, att port LED på den tillkopplade utrustningen i den andra änden blinkar.

![](_page_22_Figure_29.jpeg)

Hub (port) Blink är bara tillgängligt, när man har valt DATA port.

### **Starta Hub Blink:**

- Tryck på "**TOOLS**" (**angenten tills Ethernet** utrustningsikonen blinkar.
- Tryck på  $\blacktriangledown$  eller  $\blacktriangle$ 
	- $\circ$   $\checkmark$ : symbolen visar att Hub blink är aktiv.
	- o Port segmentet på Ethernet utrustningen blinkar.
	- o Hub blink fortsätter tills den stängs av, eller maximalt i 144 minuter.

### **Stäng av Hub Blink:**

- Tryck på "**TOOLS**" ( $\leq$ ) tangenten.
	- o Port segmentet på Ethernet utrustningen slutar att blinka.
	- o Hub blink stoppar.

# <span id="page-23-0"></span>**Test av Ethernet utrustning**

![](_page_23_Picture_15.jpeg)

Om man har valt "DATA" porten (**FET**), kan VDV II PLUS känna av eventuellt ansluten Ethernet utrustning (tex en switch).

![](_page_23_Figure_17.jpeg)

# <span id="page-23-1"></span>**Spänningsdetektering**

V.161118

Om instrumentet detekterar en spänning större än ca. 2 volt på någon av anslutningarna, kommer en varningssignal (som visas här till höger) bli visad i displayen.

Det är då inte möjligt att genomföra testet.

# <span id="page-24-0"></span>**English usermanual**

![](_page_24_Picture_4.jpeg)

#### **WARNING!**

Do not attach to AC power or telecoms cables carrying >60 volts. The VDV II Plus Tester may be damaged and cause a safety hazard to the user.

![](_page_24_Picture_7.jpeg)

#### **CAUTION!**

Improperly crimped, damaged or un-crimped plugs can damage the ports on the VDV II Plus Tester. Inspect plugs for proper termination and crimping before inserting into the tester. Contacts should always be recessed into the plastic grooves of the plug. Only use 8-Position plugs with the 8-Pin (DATA) port and 6-Position plugs with the 6-Pin (VOICE) port

When  $\overline{\mathbf{1}}$  is displayed, disconnect immediately to avoid damage.

![](_page_24_Figure_11.jpeg)

## <span id="page-25-0"></span>**Power**

To remove / insert the battery:

- Remove the battery cover screw and the battery cover from the back of the tester.
- Remove / insert the battery, taking care to  $\bullet$ connect correctly and not to trap the cable.
- Replace the battery cover and screw.  $\bullet$

#### To switch the tester ON:

- Press the ON/OFF button.
	- o The display shows the selected port (VOICE, VIDEO or DATA).
	- If the Battery Low Indicator is shown, the battery should be replaced with a new 9V battery.

![](_page_25_Figure_12.jpeg)

![](_page_25_Figure_13.jpeg)

To control the backlight:

- Press the TOOLS button repeatedly until the Backlight Indicator flashes and the backlight timeout (seconds) is shown.
- Press  $\nabla$  or  $\triangle$  to adjust the backlight timeout.
	- o If zero, the display shows  $\overline{x}$ . The backlight will not come on.
	- o If non-zero, the display shows  $\checkmark$ . The backlight will come on whenever any button is pressed and after the timeout will first be dimmed and then go off to maximise battery life.
- Press the TOOLS button repeatedly until the Setting Indicator disappears.

To switch the tester OFF:

• Press the ON/OFF button.

## <span id="page-25-1"></span>**Terminations**

![](_page_25_Picture_23.jpeg)

**Dual Port Remote Unit** #1(Standard)

**Coax Remote Unit** #1(Standard) #1 to 12 (Optional -158053)

![](_page_25_Picture_27.jpeg)

**RJ45 Remote Unit** #1 to 12 (Optional -158050)

![](_page_25_Picture_29.jpeg)

RJ45 Identifier #1 to 24 (Optional -158051)

The Dual Port Remote Unit can be stored in the bottom end of the Tester, with the jacks either inside for protection or outside for testing patch cables without removing it from the Tester, and provides internal storage for the Coax Remote Unit.

Termination

Identifier

Indicator

Remote

Unit Indicator

Number

1D

 $\overline{(\overline{\bullet}\ \overline{\bullet})}$ 

# <span id="page-26-0"></span>**Connections**

#### **CONNECTIONS**

To connect to a cable and to confirm correct connection:

- Use the correct port (VOICE, VIDEO or DATA) according to the cable connector type. (Use VOICE for RJ11, RJ12, RJ14 or RJ25 cables, VIDEO for F 75  $\Omega$  Coax or DATA for RJ45).
- Press the corresponding port button (VOICE, VIDEO or DATA). o The display shows the selected port.

![](_page_26_Figure_8.jpeg)

The display shows the type of termination (Remote Unit or  $\Omega$ Identifier) and its Number to assist identification when a number of different terminations are in use.

## <span id="page-26-1"></span>*Cable testing*

To test a cable:

- Connect the cable to the tester and to a suitable Remote Unit as described above
	- Cable testing runs continuously (except when in TOOLS mode or if  $\circ$ voltage is detected). There is no need to start or stop the cable test.

Cable test results are shown using the two rows of numbers in the lower half of the display. The top row of numbers refers to the pins at the near end. The numbers displayed, and S (Shield), depend on the port in use...

VOICE - Pins 1, 2, 3, 4, 5 and 6 are shown VIDEO - S and Pin 1 are shown DATA - Pins 1, 2, 3, 4, 5, 6, 7 and 8 are shown. S is shown if the shield is connected.

The lower row of numbers refers to the pins at the far end. The numbers displayed show which pin at the far end is connected to which pin at the near end. Open circuits and short circuits are shown. Multiple short circuits are shown in sequence.

#### **Ideal VDV II PLUS**

![](_page_27_Figure_3.jpeg)

Split Pair test...

! next to the Split Pair symbol shows when the test is disabled.

- o When the Split Pair test is enabled, split pairs will cause the test to fail.
- o When the Split Pair test is disabled, split pairs will not cause the test to fail.

To disable / enable the Split Pair test...

- Press and hold the port selection button of the currently selected port for 2 seconds to change the setting.
	- o The Split Pair test is disabled or enabled.

### **Length measurement**

Cable length can be measured with an open circuit or a Remote Unit or Identifier at the far end.

Length can be shown in units of either meters or feet.

To set the length measurement units:

- Press the TOOLS button repeatedly until either the m or ft symbol flashes.
- Press ▼ or ▲
	- o The length units change between meters and feet.
- Press the TOOLS button repeatedly until the Setting Indicator disappears.

Accurate length measurement relies on correct setting of the capacitance per unit length (C) of the cable to be tested. This can be determined either from the cable manufacturer's data or by testing a known length of cable of the same type as the cable to be tested.

### **Ideal VDV II PLUS**

Length

Units

To set the (C) value:

- Connect a known length (>15m / 50ft) of cable to the tester (if available).
- Press the TOOLS button repeatedly until the (C) setting flashes.
- Press  $\nabla$  or  $\triangle$  until either the required (C) value or the known cable length is displayed.
- Press the TOOLS button repeatedly until the Setting Indicator disappears.

To measure the cable length:

- Connect the cable to the tester.
	- o The display shows the cable length.
- Press the port selection button of the currently selected port.
	- $\circ$  The display changes to show the overall cable length or the length of an individual pair inside the cable.
- Repeat to show the length of each pair or the overall length in turn.
	- o By investigating the individual pair lengths, cable faults and distance to fault can be found.
	- o The individual pairs are often different lengths and may be longer than the overall cable because of the internal twisted construction.

![](_page_28_Figure_16.jpeg)

Cable

Length

![](_page_28_Figure_17.jpeg)

![](_page_28_Figure_18.jpeg)

# <span id="page-29-0"></span>**Tone generation**

VDV II Plus can be used together with a compatible analog tone probe (available from IDEAL) to identify and trace cables. VDV II Plus can generate various types of tone on various combinations of pins. Choice of tone type and pin connection is best determined by experiment, to achieve the best results with a particular probe type and in a particular cable situation.

To switch on the tone generation:

- Press the TONE button.
	- $\circ$  The currently selected tone type is generated on the currently selected pins of the currently selected port.
	- Tone generation continues until switched  $\circ$ off or for a maximum of 144 minutes.

To change the port that the tone is applied to:

- Press the relevant port selection button.
	- o The tone is applied to the selected port using the tone type and pin settings that were last used for that port.

To change the pins that the tone is applied to:

- Press the port selection button of the currently selected port.
	- $\circ$  The pins that the tone is applied to change each time the button is pressed.

#### To change the tone type:

- Press the TONE button.
	- $\circ$  The tone type changes each time the TONE button is pressed.

The tone generation can be controlled from the far end of the cable, to assist in confirming that the correct cable has been traced.

To control the tone generation from the far end:

- Briefly apply a short circuit between any two wires of the cable.
	- $\circ$  The sound of the tone changes.

To switch off the tone generation:

- Press and hold the TONE button.
	- The tone generation stops and normal  $\Omega$ cable testing is resumed.
- Release the TONE button.

![](_page_29_Figure_26.jpeg)

# <span id="page-30-0"></span>**HUB (Port) Blink**

To assist in confirming correct cabling of Ethernet installations, VDV II Plus can generate Ethernet signalling on one end of a cable which causes the port LED of the device connected to the other end to flash.

Hub (port) Blink is only available when the DATA port is selected.

To switch on Hub Blink:

![](_page_30_Figure_7.jpeg)

- Press the TOOLS button repeatedly until the Ethernet Device Indicator flashes.
	- Press  $\nabla$  or  $\triangle$ 
		- The  $\checkmark$  symbol shows that Hub Blink is switched on.  $\circ$
		- o The Port Segment of the Ethernet Device Indicator blinks.
		- o Hub blinking continues until switched off or for a maximum of 144 minutes.

Port Segment

To switch off Hub Blink:

- Press the TOOLS button
	- The Ethernet Device Indicator Port Segment stops flashing.
	- Hub Blink stops.  $\circ$

# <span id="page-30-1"></span>**Voltage detection**

If a voltage greater than approximately 2 volts is detected on any pin(s), a warning sound is made, a Warning Indication is shown and cable testing and length measurement are not possible.

![](_page_30_Figure_20.jpeg)

## <span id="page-30-2"></span>**Ethernet device detection**

When the DATA port is selected, VDV II PLUS can detect the presence of an Ethernet device connected to the DATA port

![](_page_30_Figure_23.jpeg)

![](_page_31_Picture_0.jpeg)

Elma Instruments A/S Ryttermarken 2 DK-3520 Farum T: +45 7022 1000  $F: +4570221001$ info@elma.dk www.elma.dk

Elma Instruments AS Garver Ytteborgsvei 83 N-0977 Oslo  $T: +4722104270$  $F: +4722216200$ firma@elma-instruments.no www.elma-instruments.no

Elma Instruments AB Pepparvägen 27 S-123 56 Farsta  $T: +46(0)8-4475770$  $F: +46(0)8-4475779$ info@elma-instruments.se www.elma-instruments.se